#### **МИНИСТЕРСТВО ОБРАЗОВАНИЯ И НАУКИ РФ**

#### **федеральное государственное бюджетное образовательное учреждение высшего образования «КРАСНОЯРСКИЙ ГОСУДАРСТВЕННЫЙ ПЕДАГОГИЧЕСКИЙ УНИВЕРСИТЕТ им. В.П. АСТАФЬЕВА»**

Базовая кафедра информатики и информационных технологий в образовании

# РАБОЧАЯ ПРОГРАММА ДИСЦИПЛИНЫ

# **ПРОФИЛЬНОЕ ИССЛЕДОВАНИЕ В ОБЛАСТИ ИНФОРМАТИКИ**

*«Web-программирование»*

# НАПРАВЛЕНИЕ ПОДГОТОВКИ: 44.03.05 «Педагогическое образование» Квалификация (степень) «Бакалавр» ПРОФИЛЬ: «Математика и информатика»

очная форма обучения

Красноярск 2016

Рабочая программа дисциплины составлена *кандидатом педагогических наук, доцентом кафедры ИИТвО Кулаковой И.А.*

Рабочая программа дисциплины обсуждена на заседании кафедры *ИИТвО протокол № 3 от 5.10.2016 г.*

(ф.и.о., подпись)

Заведующий кафедрой  $\bigcup$  Пак Н.И.

Одобрено научно-методическим советом ИМФИ 26.10.2016

(ф.и.о., подпись)

Председатель **Председатель Председатель Председатель Бортновский С.В.** 

# **Содержание**

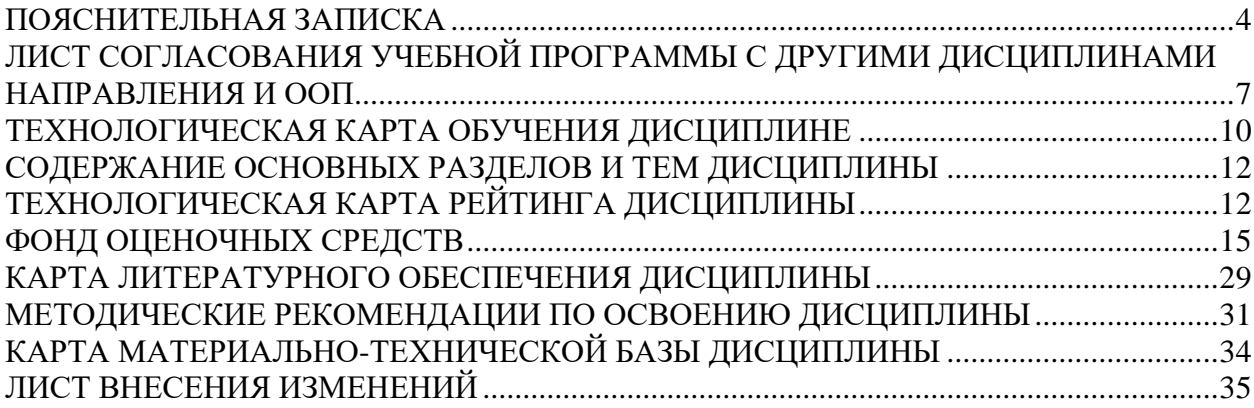

#### **ПОЯСНИТЕЛЬНАЯ ЗАПИСКА**

<span id="page-3-0"></span>Актуальность курса определяется образовательной политикой, направленной на реализацию основных направлений информатизации образования.

Курс «Web-программирование» относится к тем дисциплинам, которые закладывают основу профессиональных знаний будущий учителей информатики по разработке, настройке, поддержке и сопровождению webсайтов.

Рабочая программа дисциплины «Профильное исследование в области информатики: «Web-программирование» для подготовки обучаемых по направлению 43.03.05 «Педагогическое образование» в рамках основной образовательной программы для профиля «Математика и информатика», разработана в соответствии с требованиями федерального государственного образовательного стандарта высшего образования 44.03.05 «Педагогическое образование» (с двумя профилями подготовки), утвержденного 09 февраля 2016 г. № 91; и рабочим учебным планом подготовки студентов КГПУ им. В.П. Астафьева по соответствующему направлению.

Рабочая модульная программа предназначена для преподавателей и студентов, являющихся субъектами образовательного процесса в рамках данной дисциплины.

#### *Место дисциплины в структуре образовательной программы.*

Дисциплина «Профильное исследование в области информатики: «Web-программирование» относится дисциплинам по выбору вариативной части профессионального цикла дисциплин основной образовательной программы бакалавра по направлению подготовки 44.03.05 Педагогическое образование (5 лет), Профиль «математика и информатика». Изучается на первом и втором курсе во 2-4 семестрах. Код дисциплины в учебном плане – Б1.В.ДВ.01.02

Для изучения дисциплины студентам первого курса требуются знания информатики в объеме курса средней школы. Курс «Профильное исследование в области информатики «Web-программирование»», расширяет и углубляет знания студентов о возможностях создания собственных вебстраниц и веб-сайтов, представлении информации в сети Интернет,

создании веб-приложений для решения профессиональных задач учителя. Этим определяется высокий потенциал курса в формировании профессиональной ИКТ-компетентности студентов.

*Трудоемкость дисциплины* (общий объем времени, отведенного на изучение дисциплины) составляет: По очной форме:

Общий объем часов - 162 (4,5 ЗЕТ), из них Аудиторных часов: 68 Семинаров-68 Часов самостоятельной работы - 94

#### *Цели освоения дисциплины***:**

Ознакомление студентов с теоретическими и методическими вопросами разработки HTML-документов и функционирования Web-сайтов в рамках сети Интернет. Обучение методам и средствам Web-программирования (создания Web-сайтов и Web-приложений для решения задач будущей профессиональной деятельности)

#### *Основные задачи:*

- овладение основами знаниями в области конструирования и программирования Web-сайтов и основ веб-дизайна;
- приобретение практических навыков создания и форматирования Webстраниц с помощью языка разметки гипертекста HTML5 и каскадных таблиц стилей CSS;
- приобретение практических навыков веб-программирования на основе JavaScript;

### *Планируемые результаты обучения*

В результате изучения дисциплины «Профильное исследование в области информатики: Web-программирование» у студента формируются и развиваются следующие *компетенции* в соответствии с ФГОС ВПО по направлению подготовки 050100 Педагогическое образование, квалификация (степень) «бакалавр», утвержденного приказом Министерства образования и науки Российской Федерации от 17 января 2011 г. N 46:

ОК-5 ОК-6 ПК-9 ПК-10 ПК-11

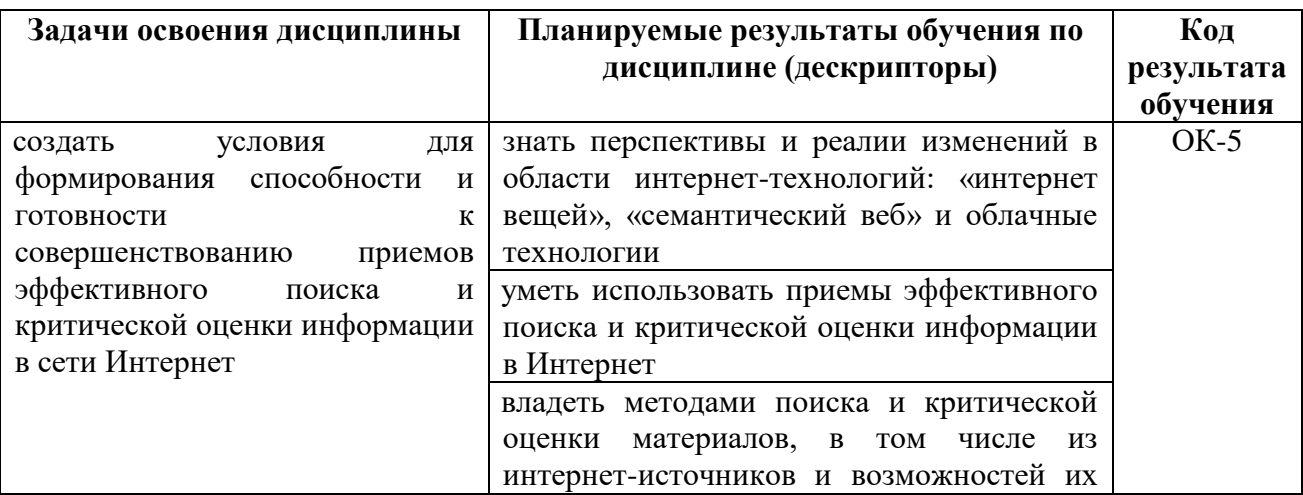

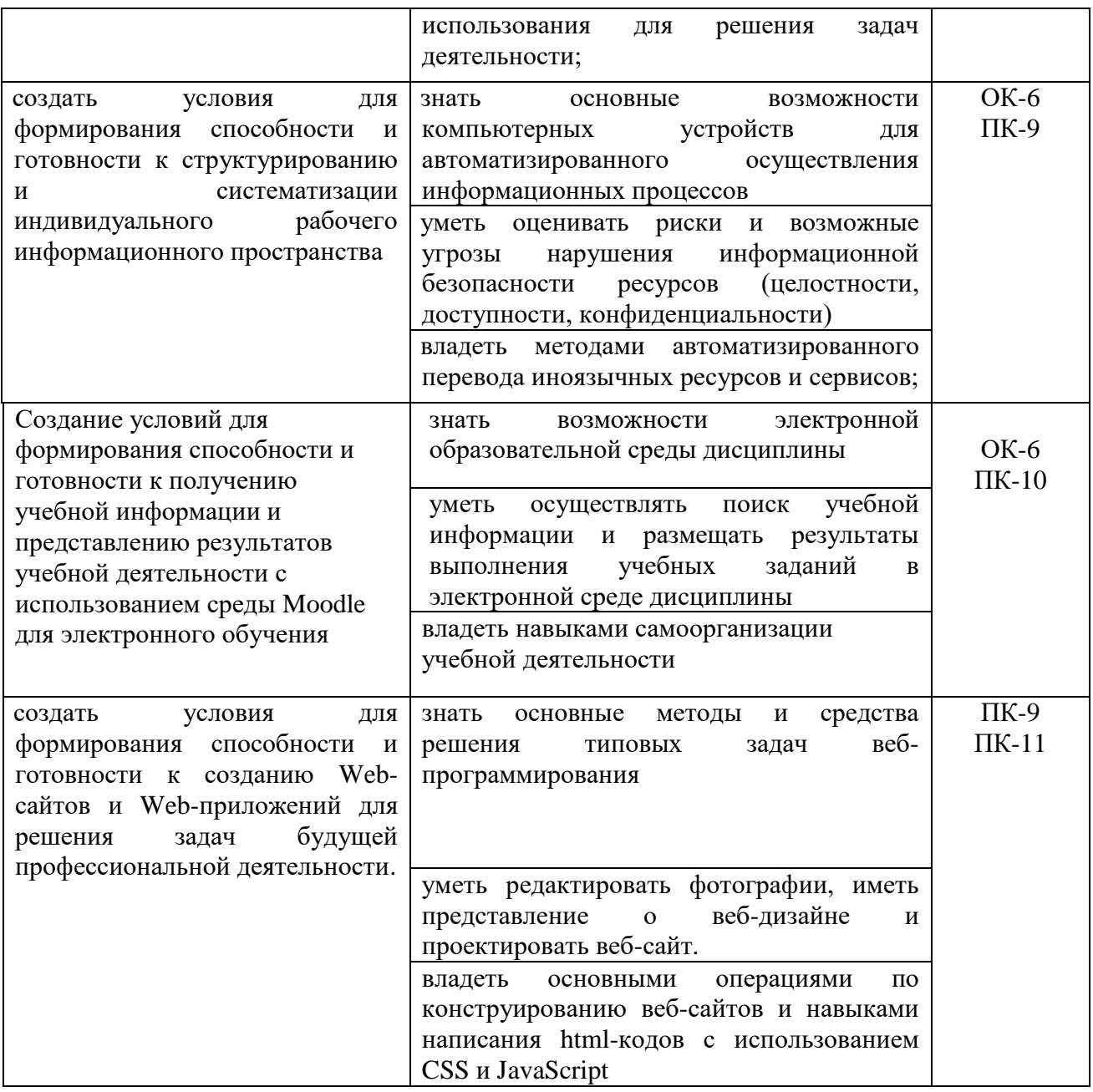

# Описание компетенций в соответствии с кодами

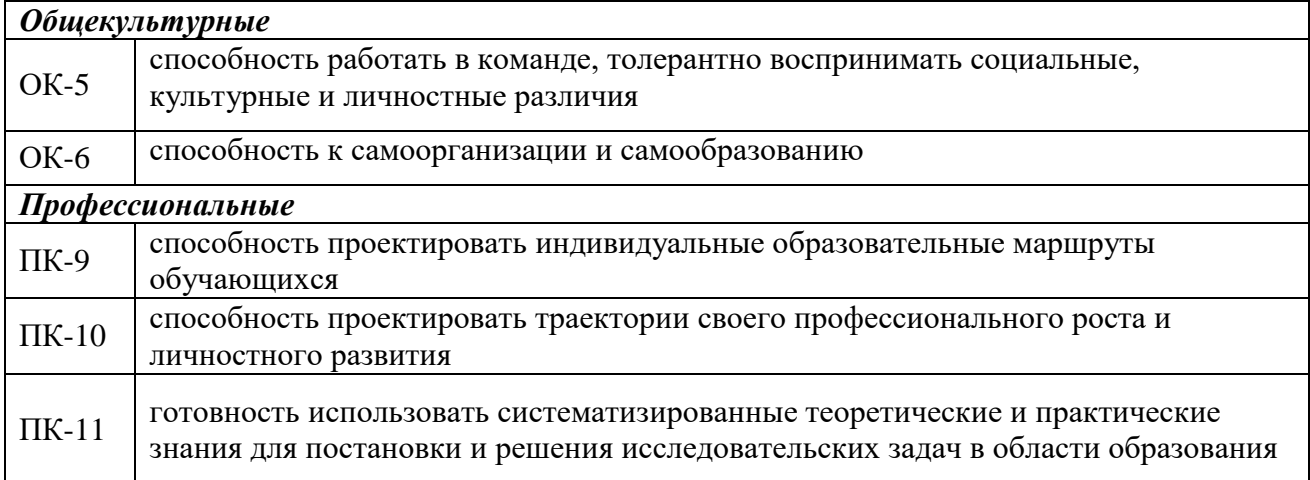

# <span id="page-6-0"></span>ЛИСТ СОГЛАСОВАНИЯ УЧЕБНОЙ ПРОГРАММЫ С ДРУГИМИ ДИСЦИПЛИНАМИ НАПРАВЛЕНИЯ И ООП

на 2016/2017 учебный год

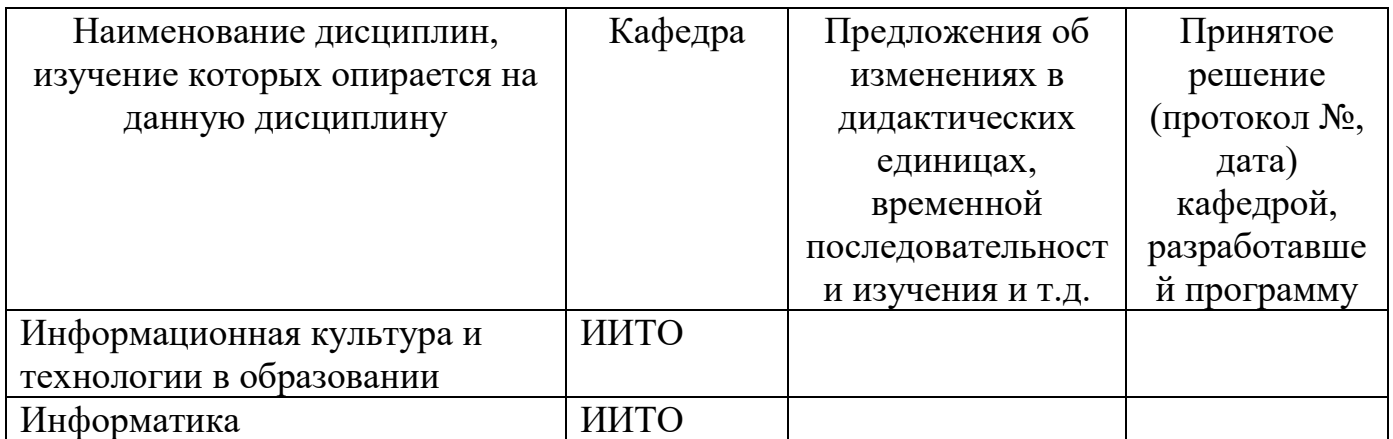

Заведующий кафедрой ИИТвО

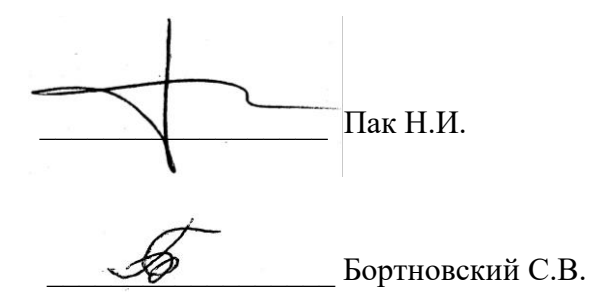

Председатель НМС ИМФИ (ф.и.о., подпись)

05.10.2016

# ТЕХНОЛОГИЧЕСКАЯ КАРТА ОБУЧЕНИЯ ДИСЦИПЛИНЕ

Профильное исследование в области информатики: «Web-программирование»

Направление 44.03.05 «Педагогическое образование» Квалификация (степень): Бакалавр Профиль «Математика и информатика» по очной форме обучения

(общая трудоемкость 4,5 з.е.)

<span id="page-7-0"></span>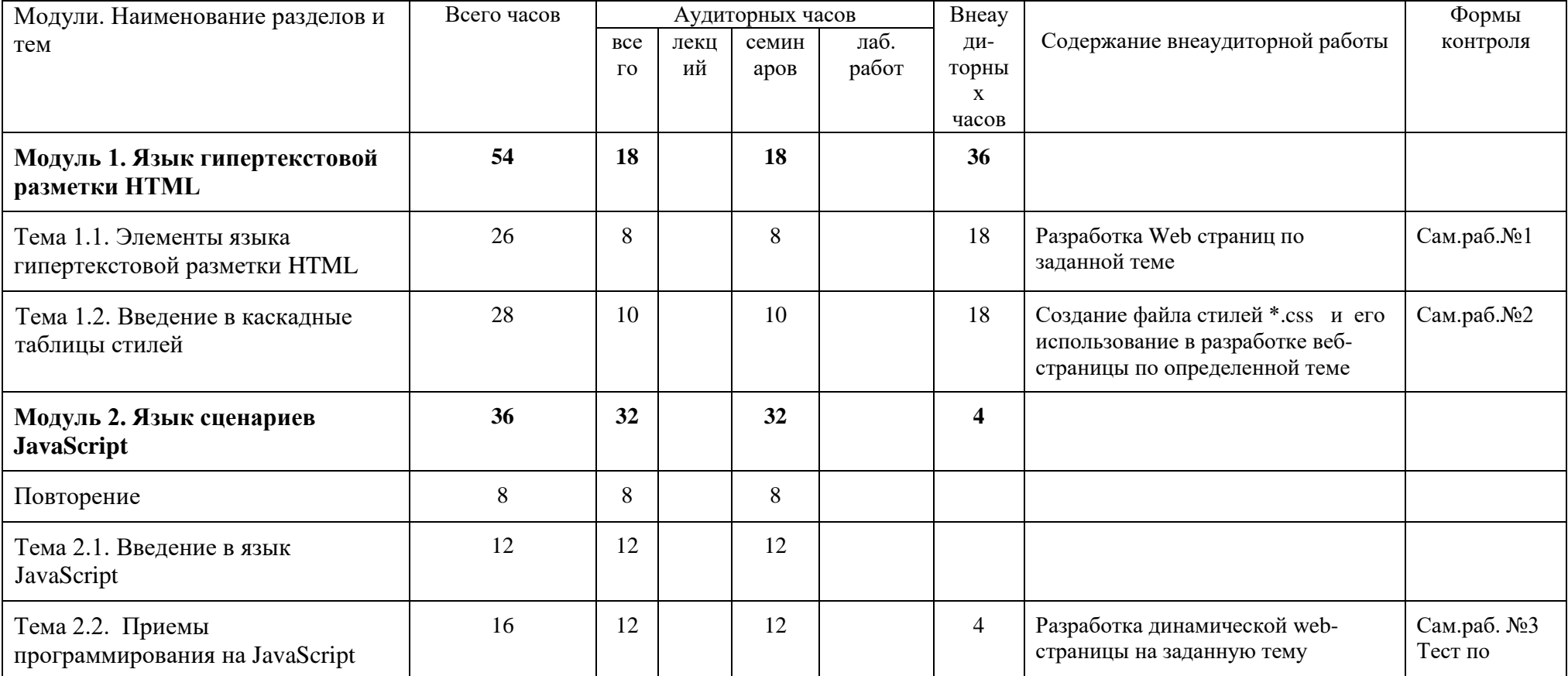

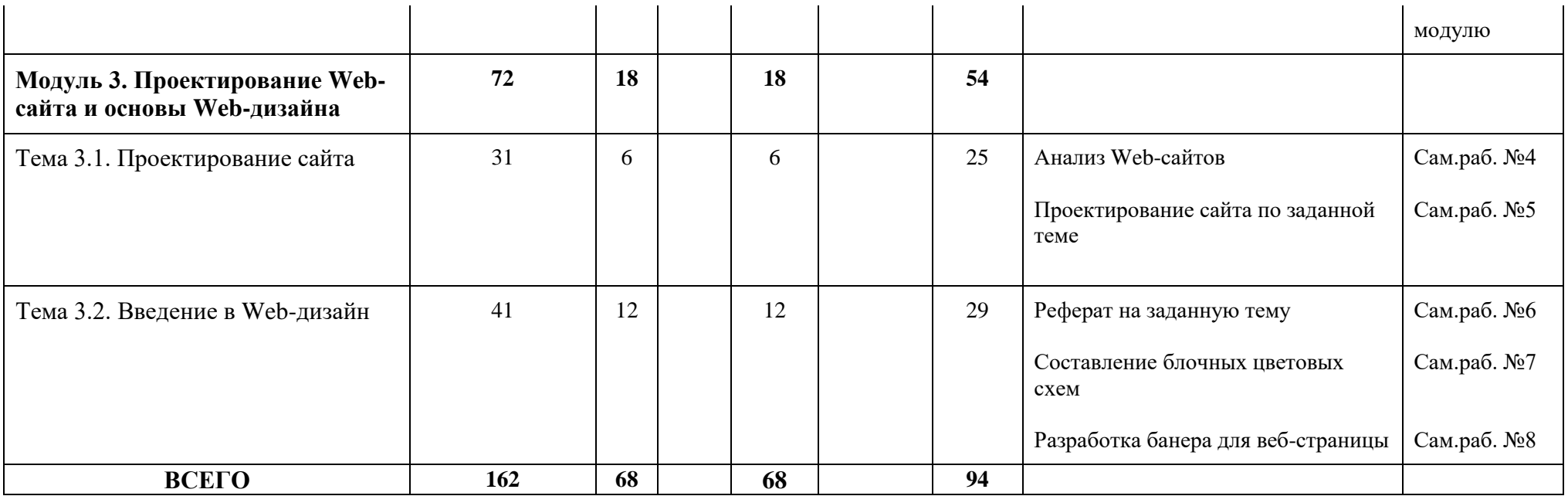

### <span id="page-9-0"></span>**СОДЕРЖАНИЕ ОСНОВНЫХ РАЗДЕЛОВ И ТЕМ ДИСЦИПЛИНЫ**

#### **Модуль 1. Язык гипертекстовой разметки HTML (семестр 1)**

<span id="page-9-1"></span>Роль языка гипертекстовой разметки HTML в построении сайтов глобальной компьютерной сети Интернет. Типовая структура HTML-документа и содержание его заголовка. Формат и назначение элементов разметки заголовка. Элементы разметки тела HTML-документа.

Принципы применения графических образов при HTML-разметке. Принципы применения таблиц в HTML-разметке. HTML-формы. [Фреймы](http://www.intuit.ru/department/internet/htmlintro/7/)

Основные понятия CSS, их назначение, определение и использование при форматировании HTML-документа. Блочные и строковые элементы: описание, форматирование и свойства. Управление отображением цветами текста и фоном, на котором отображается текст.

Использование гарнитур шрифтов. Свойства текстовых фрагментов. Управление формой и отображением списков.

Размещение блочных элементов HTML-разметки в рабочей области браузера с точностью до пикселя: размеры блока, абсолютные и относительные координаты. Слои: управление видимостью.

#### **Модуль 2. Язык сценариев JavaScript (семестр 2)**

Разработка Веб страниц с использованием CSS (повторение)

Назначение языка JavaScript. Основные идеи JavaScript. Структура JavaScript программы. События в динамическом HTML. Связывание кода с событиями. Создание сценария. Внедрение сценария в HTML.

JavaScript как основной язык сценариев для Web. Сферы использования JavaScript. Типовые примеры использования JavaScript-сценариев.

Синтаксис JavaScript. Переменные. Операции. Управляющие структуры и организация циклов. Функции. Объектная модель JavaScript. Обработка событий.

Объектная модель броузера и документа (DOM). Иерархия объектов броузера. Объект window. Свойства, методы и события объекта window. Объект document. Свойства, методы и события объекта document. Обьект screen. Свойства, методы и события объекта screen.

#### **Модуль 3. Проектирование Web-сайта и основы Web-дизайна (семестр 3)**

[Теория цвета.](http://www.intuit.ru/department/internet/operawebst/8/) [Цвет, оттенки, и тени.](http://www.intuit.ru/department/internet/operawebst/8/#sect2) [Теплые и холодные цвета.](http://www.intuit.ru/department/internet/operawebst/8/2.html#sect5) [Создание каркаса](http://www.intuit.ru/department/internet/operawebst/9/)  [сайта.](http://www.intuit.ru/department/internet/operawebst/9/) [Разработка сайта.](http://www.intuit.ru/department/internet/operawebst/9/2.html#sect4) [Логотип,](http://www.intuit.ru/department/internet/operawebst/9/2.html#sect5) его влияние на дизайн сайта. [Компоновка](http://www.intuit.ru/department/internet/operawebst/9/3.html#sect6) сайта, ее особенности.

[Цветовые схемы и макеты дизайна.](http://www.intuit.ru/department/internet/operawebst/10/) Основная информация о гарнитурах шрифтов. Определение гарнитуры шрифта для заголовков, подзаголовков и основного текста. Некоторые секреты выравнивания. Советы по подбору различных цветовых комбинаций для Web-сайта. Поэтапное создание макета сайта. Тестирование Web-сайта перед переходом в рабочий режим

[Полиграфия в Web.](http://www.intuit.ru/department/internet/operawebst/11/) Ограничения полиграфии в Web (ограниченный выбор шрифтов, переносы слов, кернинг). Рекомендации по реализации полиграфии в Web (выбор набора шрифтов, длина строки, высота строки, буквицы, капитель, висящая пунктуация, полиграфически-правильная пунктуация)

# **ТЕХНОЛОГИЧЕСКАЯ КАРТА РЕЙТИНГА ДИСЦИПЛИНЫ**

«Профильное исследование в области информатики: «Web-программирование» »

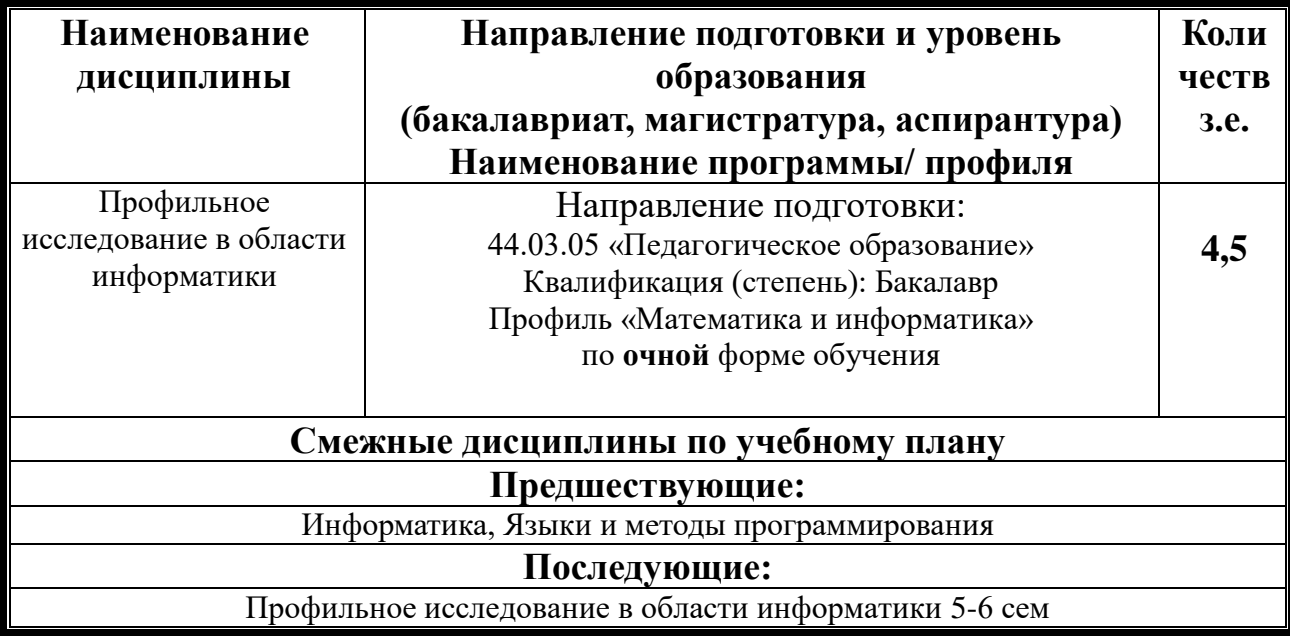

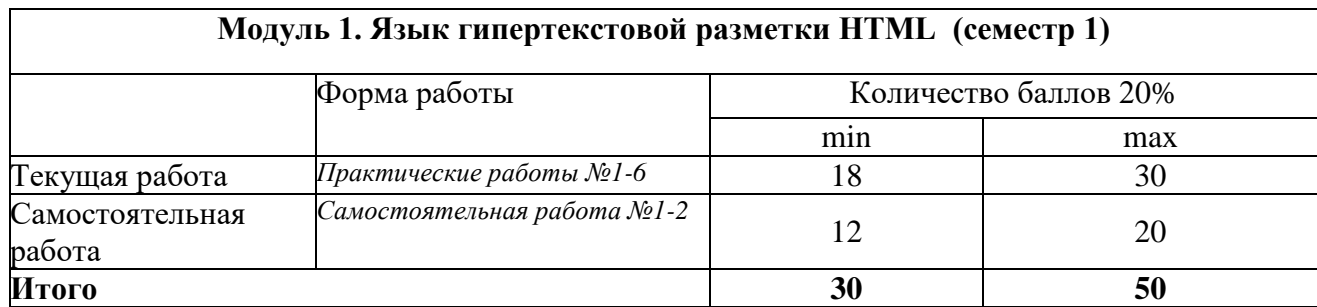

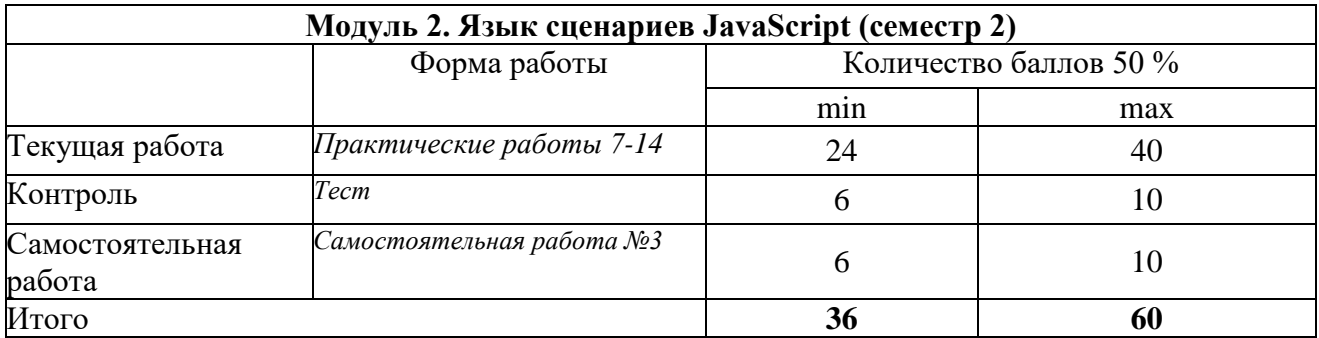

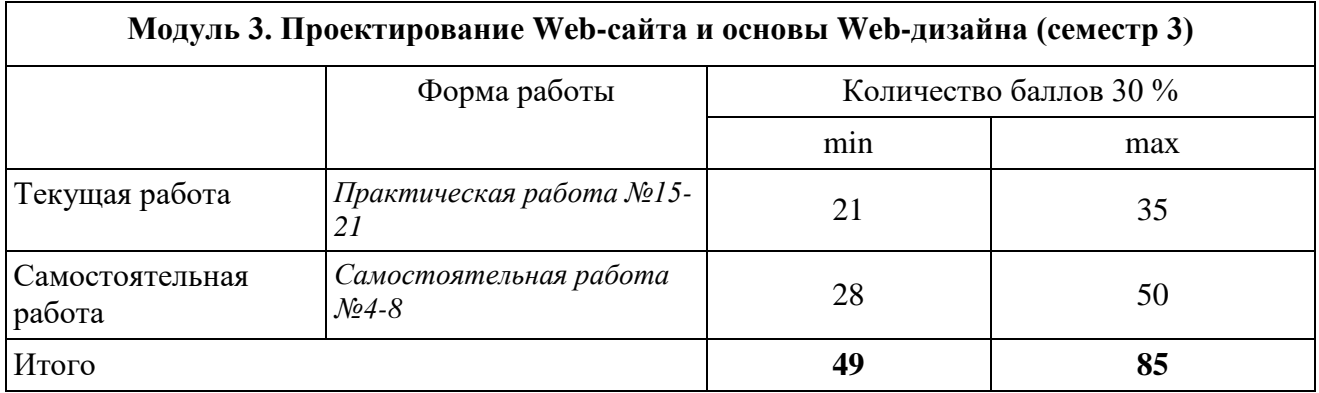

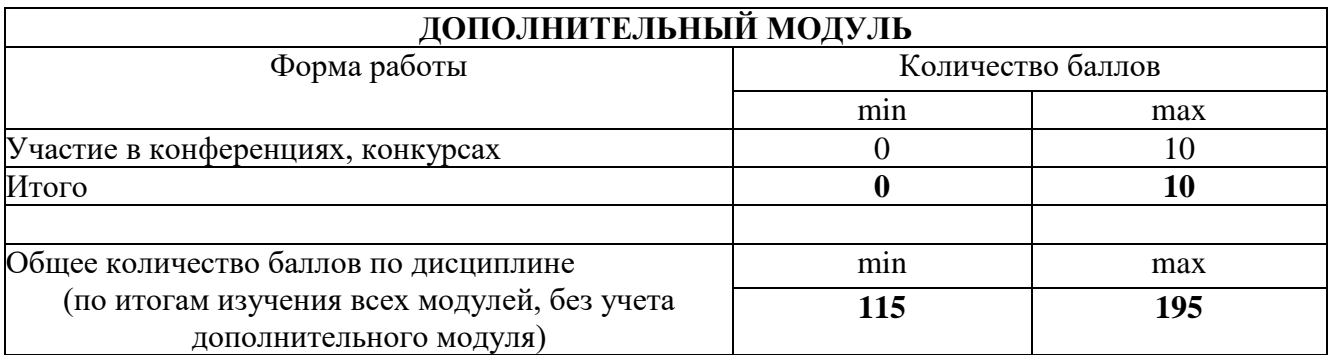

# **Соответствие рейтинговых баллов и академической оценки**

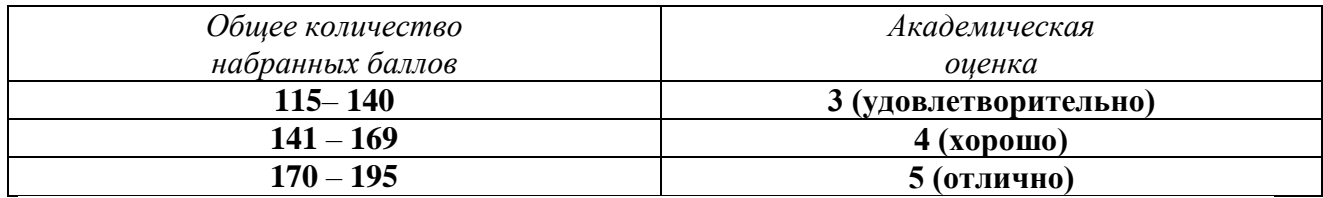

ФИО преподавателя: Кулакова И.А.

Утверждено на заседании кафедры Протокол № 3 от «5» октября 2016 г

**Заведующий кафедрой ИИТО** Пак Н.И.

# **МИНИСТЕРСТВО ОБРАЗОВАНИЯ И НАУКИ РОССИЙСКОЙ ФЕДЕРАЦИИ**

федеральное государственное бюджетное образовательное учреждение высшего образования

# **«Красноярский государственный педагогический университет им. В.П. Астафьева»**

Институт математики, физики и информатики (наименование института/факультета) Кафедра-разработчик Информатики и информационных технологий в образовании

(наименование кафедры)

# УТВЕРЖДЕНО

Протокол № 3

на заседании кафедры

#### ОДОБРЕНО

на заседании научно-методического совета направления подготовки Протокол № 2 от «26» октября 2016 г.

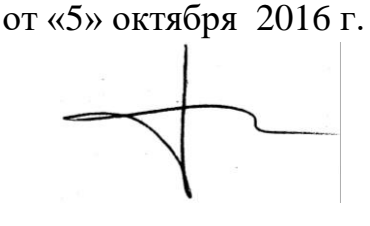

# **ФОНД ОЦЕНОЧНЫХ СРЕДСТВ**

<span id="page-12-0"></span>для проведения текущего контроля и промежуточной аттестации обучающихся

**«Профильное исследование в области информатики: «Web-программирование»»**

(наименование дисциплины/модуля/вида практики)

44.03.05 «Педагогическое образование»

(код и наименование направления подготовки)

Профиль «Математика и информатика» (наименование профиля подготовки/наименование магистерской программы) бакалавр

(квалификация (степень) выпускника)

Составитель: Кулакова И.А., доцент кафедры ИИТО

### 1. **Назначение фонда оценочных средств**

1.1. **Целью** создания ФОС дисциплины «Профильное исследование в области информатики: «Web-программирование»» является установление соответствия учебных достижений запланированным результатам обучения и требованиям основной профессиональной образовательной программы, рабочей программы дисциплины.

1.2. ФОС по дисциплине решает **задачи**:

1. Управление процессом приобретения обучающимися необходимых знаний, умений, навыков и формирования компетенций, определенных в образовательных стандартах по соответствующему направлению подготовки.

2. Оценка достижений обучающихся в процессе изучения дисциплины с определением положительных/отрицательных результатов и планирование предупреждающих/корректирующих мероприятий.

3. Обеспечение соответствия результатов обучения задачам будущей профессиональной деятельности через совершенствование традиционных и внедрение инновационных методов обучения в образовательный процесс.

4. Совершенствование процессов самоподготовки и самоконтроля обучающихся.

1.3. ФОС разработан на основании нормативных **документов**:

- федерального государственного образовательного стандарта высшего образования по направлению подготовки 44.03.05 «Педагогическое образование» Квалификация (степень) «Бакалавр»

- Положения о формировании фонда оценочных средств для текущего контроля успеваемости, промежуточной и итоговой аттестации обучающихся по образовательным программам высшего образования – программам бакалавриата, программам специалитета, программам магистратуры, программам подготовки научно-педагогических кадров в аспирантуре в федеральном государственном бюджетном образовательном учреждении высшего образования «Красноярский государственный педагогический университет им. В.П. Астафьева» и его филиалах.

# **2. Перечень компетенций с указанием этапов их формирования в процессе изучения дисциплины/модуля/прохождения практики**

2.1. **Перечень компетенций,** формируемых в процессе изучения дисциплины:

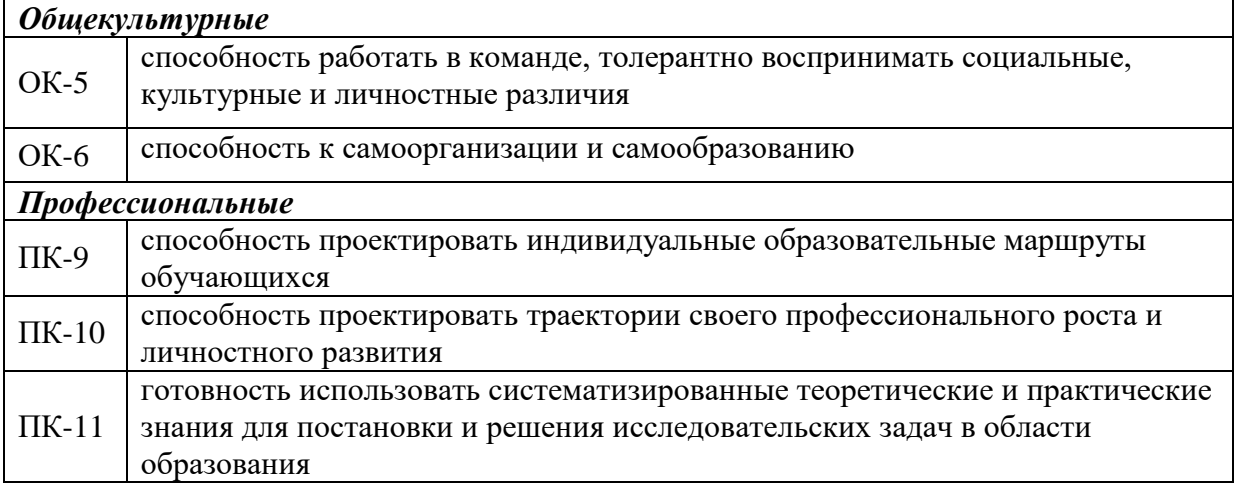

# **2.2. Этапы формирования и оценивания компетенций**

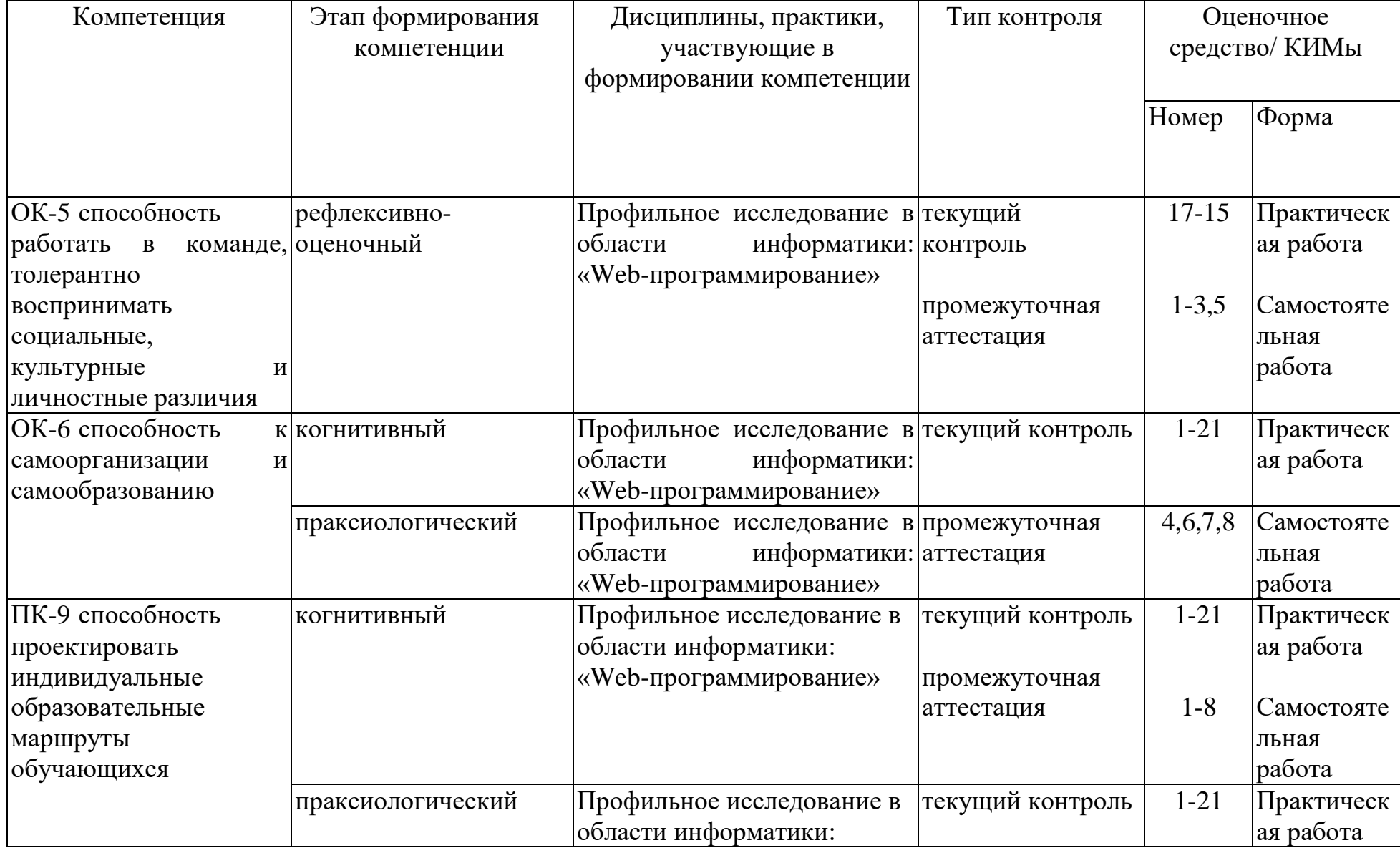

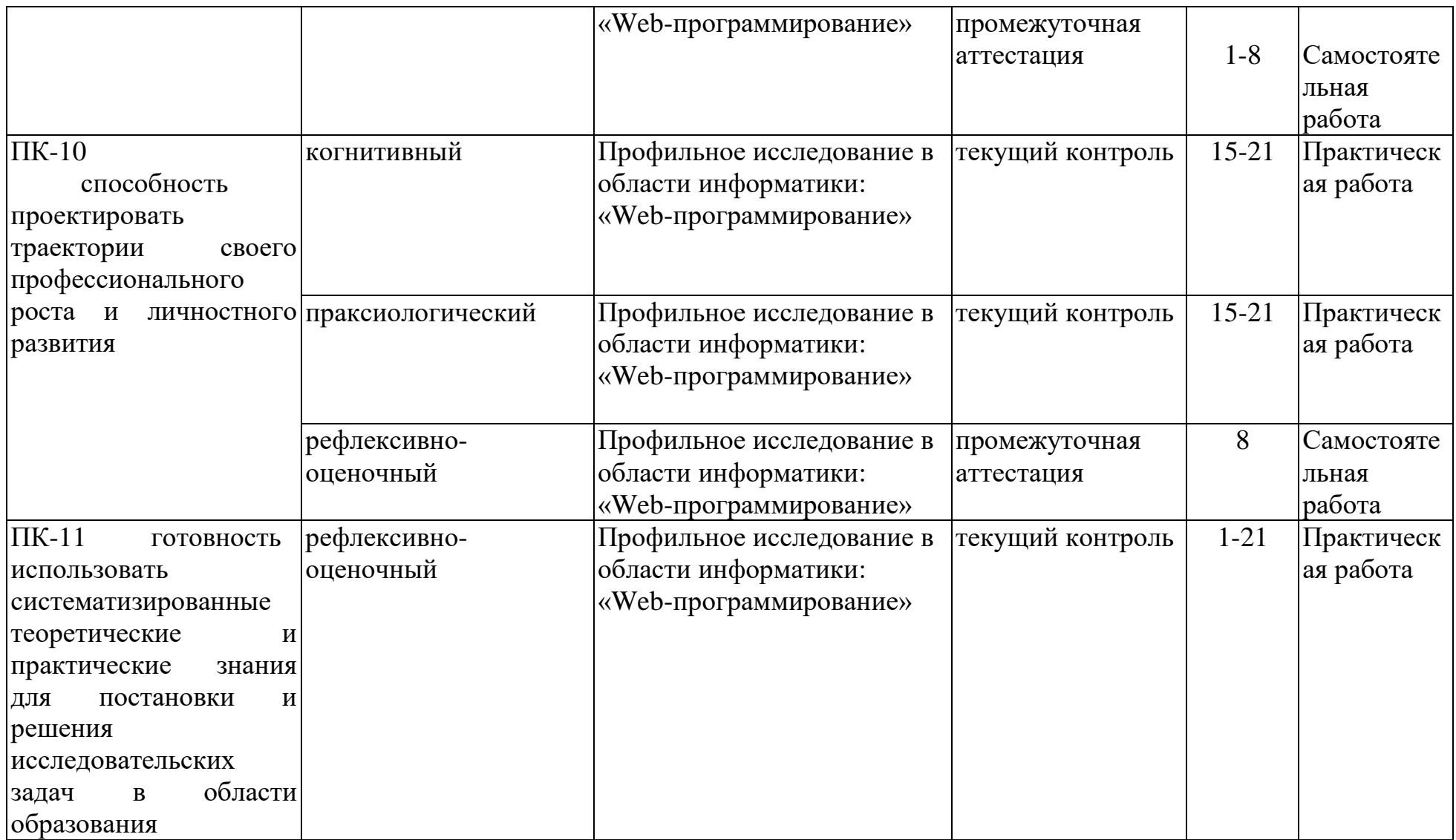

### **3. Фонд оценочных средств для промежуточной аттестации**

3.1. Фонды оценочных средств включают:

1) самостоятельные работы по дисциплине.

2) тест по дисциплине

3.2.1 Критерии оценивания по оценочному средству 5. Самостоятельная работа 1-8

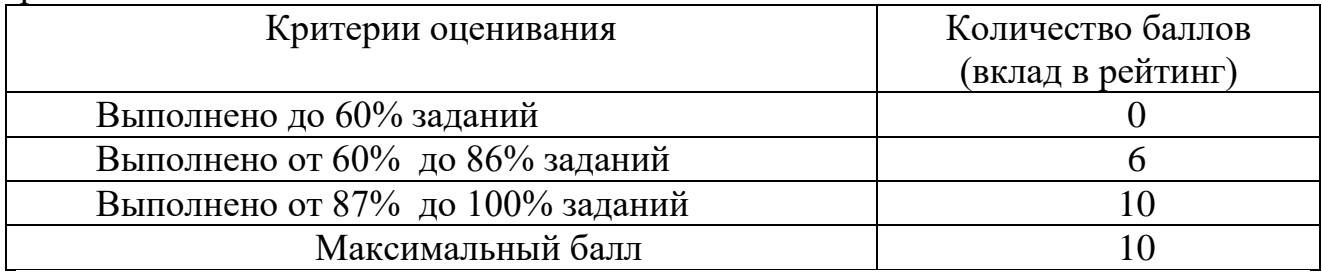

### 3.2.2 Критерии оценивания по оценочному средству 6. Тест

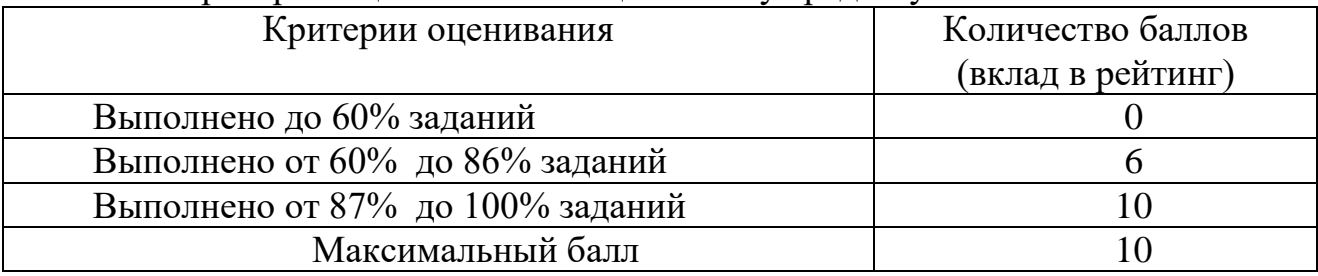

# **4. Фонд оценочных средств для текущего контроля успеваемости** Фонды оценочных средств включают:

- 1) бланк анализ профиля студента в электронной среде дисциплины (экспертная оценка преподавателя по результатам анализа данных о работе студента в электронной среде дисциплины)
- 2) бланк анализа активности студента на практических занятиях (экспертная оценка преподавателя по результатам наблюдения за деятельностью студента)
- 3) практические работы по дисциплине

4.1.1 Критерии оценивания по оценочному средству: 2 Анализ профиля студента в электронной среде дисциплины

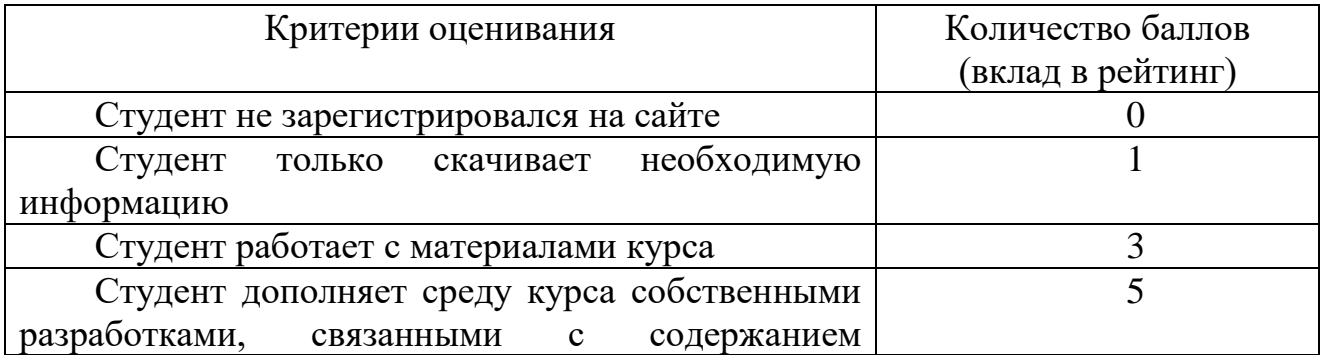

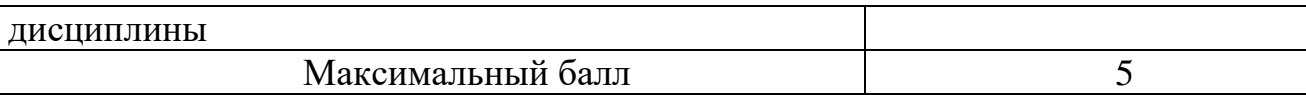

4.1.2 Критерии оценивания по оценочному средству: 3 Анализ активности студента на практических занятиях

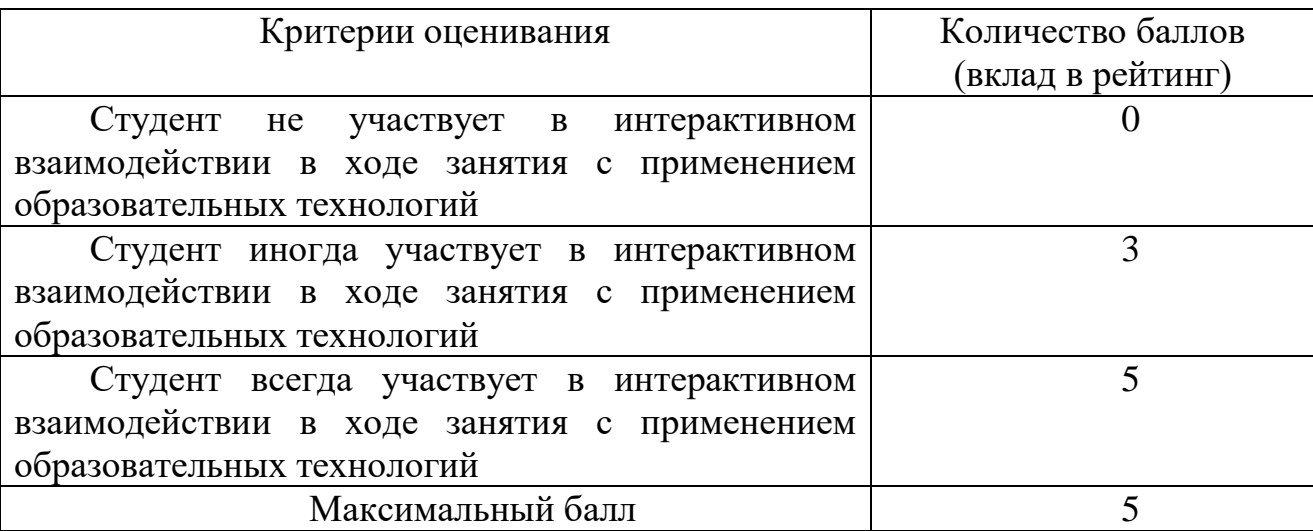

4.2.1. Критерии оценивания по оценочному средству 4: Практическая работа 1- 21

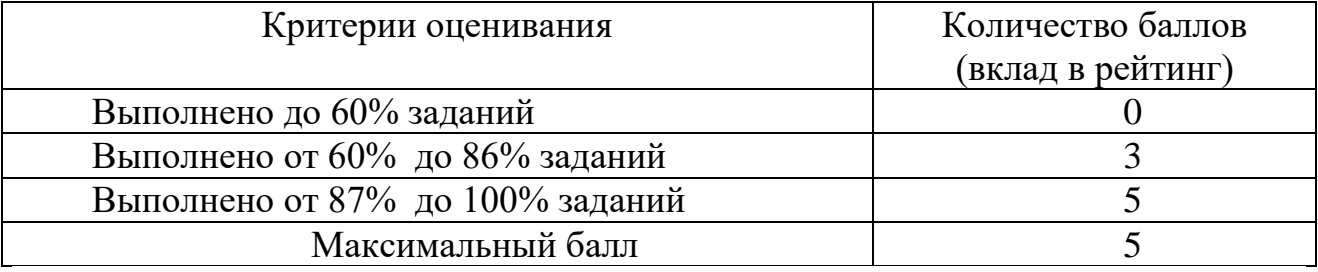

**5. Учебно-методическое и информационное обеспечение фондов оценочных средств** (см. карту литературного обеспечения дисциплины).

**6. Оценочные средства (контрольно-измерительные материалы)**

«Профильное исследование в области информатики: «Webпрограммирование»» по **очной** форме обучения

**4.** Практическая работа по теме №1-21

#### **Модуль 1**

*Практическая работа № 1. Создание Web-страницы со списками и таблицами*

Для создания Web-страниц с помощью написания html кода используются программы: Блокнот и Notepad++

*Практическая работа №2. Создание Web-страницы с ссылками и изображениями*

*Практическая работа №3. Формы и фреймы в HTML.*

*Практическая работа № 4. Web-страницы, оформленные при помощи CSS*

1.После внимательного изучения исходных текстов приведенных выше примеров ответьте на следующие вопросы:

 Какое CSS-указание главнее: описанное в отдельном теге или размещенное в HEADразделе HTML-документа?

 Какое указание главнее: описанное в HEAD-разделе HTML-документа или размещенное в отдельном css-файле и связанное с документом при помощи тега LINK, помещенного в HEAD-раздел? Зависит ли результат от порядка следования этих предписаний?

2.Используя стили, постройте документ в котором:

- Основные цвета: черный текст на белом фоне.
- Отступ всех элементов на странице слева и справа равен по 2 см.
- Абзацы выравниваются справа.
- Заголовки выравниваются справа и записываются рубленым шрифтом красного цвета.

Термины, выделяемые курсивом, записываются зеленым цветом

*Практическая работа № 5. Оформление прямоугольных блоков средствами CSS*

*Практическая работа № 6. Интерактивное меню навигации средствами CSS*

#### **Модуль 2**

*Практическая работа №7. Введение в JavaScript. Константы и переменные. Оператор присваивания*

1. Создайте HTML – странички рассмотренных примеров и выполните их.

2. Измените текст в программе "Лабораторная работа N1", придумав собственный запрос и сообщение.

3. Напишите программу, запрашивающую значение ребра куба и выводящую значение его объема. Все операторы JavaScript, расположенные в контейнере <SCRIPT…> </SCRIPT>, запишите в текстовый файл с расширением js, например, kub.js. В основной программе измените контейнер для JavaScript так: <SCRIPT src= "kub.js"> </SCRIPT>.

4. Что будет выведено в окно alert в результате выполнения следующих команд?

a) var  $x = 13$ ; var  $y = 3$ ;  $y = -x / ++y;$  alert (y); b) var str1 = "Результат вычислений: \n"; var str $2 = 4$ ;

var num $1 = 12$ ;

var num $2 = 8$ :

 $a$ lert(str1 + num1 + "\*" + num2 + "+" +str2 + "=" + (num1\*num2+str2));

Проверьте на практике ваши ответы, изменяя подходящим образом файл, содержащий операторы JavaScript с расширением js.

*Практическая работа №8. Организация ветвлений и повторений в JavaScript*

1. Создайте HTML – странички рассмотренных примеров и выполните их.

2. Измените текст в программе "Экзамен по логическим выражениям", придумав собственный тест на любую тему.

3. Напишите программу, подсчитывающую количество чисел из интервала (0.4; 0.6), возвращаемых датчиком случайных чисел за 100 обращений к нему.

4. Напишите программу, вычисляющую сложное математическое выражение.

5. Напишите программу, печатающую таблицу квадратов и кубов натуральных чисел от одного до 30.

#### *Практическая работа №9. Использование функций в JavaScript*

Создайте HTML – странички рассмотренных примеров и выполните их.

2. Измените текст в программе "температура", добавив функцию и кнопку для перевода температуры из шкалы Фаренгейта в шкалу Цельсия.

3. Измените текст программы "Изменение цвета окна", добавив еще одну кнопку с третьим цветом и заменив картинку.

4. Напишите диалоговую программу, которая предлагает школьнику:

- Задумать число;
- умножить его на 2:
- добавить к результату 10;
- разделить на 2;
- сообщить результат;

Затем программа должна угадать задуманное число и вывести его на экран.

5. Напишите диалоговую программу, которая запрашивает натуральные числа x и y и вычисляет наибольший общий делитель этих чисел, используя алгоритм Евклида.

6. Разработайте web-страницу, содержащую фотографию с расположенной ниже бегущей строкой в сопровождении подходящей мелодии.

#### *Практическая работа №10. Объекты. HTML и JavaScript. Объект Date.*

1. Создайте HTML – странички рассмотренных примеров и выполните их.

2.Определите для объекта <IMG> реакцию еще на пару событий и обеспечьте возвращение размера картинки после того, как будет кнопка убрана из ее области и изменение картинки в случае щелчка по ее изображению.

3. Выведите в верхней части своей странички текущее время.

4. Создайте страничку, на которой будет выведена дата (день, месяц, год) какого либо события и соответствующую картинку (например, дату рождения любимого поэта и его портрет).

5. Создайте на страничке свое интерактивное сочинение.

#### *Практическая работа №11. Работа с массивами. Просмотр набора изображений. Объект String*

1. Создайте HTML – странички рассмотренных примеров и выполните их.

2. Создайте на новой страничке два своих массива, соедините их в третий массив и с помощью метода reverse() и цикла for выведите его элементы в обратном порядке.

3. Выполните программу упорядочения массива методом прямого выбора.

4. Напишите программу, определяющую число вхождений некоторой подстроки в строке.

5. Организуйте на новой страничке слайд – шоу на любую тему, желательно типа презентации по какому-нибудь учебному предмету.

#### *Практическая работа №12. Формы, строковое поле ввода, кнопки, флажки.*

1. Создайте HTML – странички рассмотренных примеров и выполните их.

2. На нашей страничке картинки соответствуют рекламе Internet – магазина.

Подберите соответствующие картинки для своей рекламы и смените названия товаров в списке.

3. Создайте программу - фрагмент зачета на выбранную вами тему.

Практическая работа №13. Радиокнопки и многострочное поле ввода. Тестирование 1. Создайте HTML - странички рассмотренных примеров и выполните их. 2. Отметьте правильный код (он один), вычисляющий сумму элементов массива и вставьте вместо (...) в обработчике щелчка по кнопке "Проверить" соответствующее условие:  $<$ HTML $>$  $<$ HEAD $>$ <META http-equiv="Content-Type" content="text/html: charset=windows-1251"> <TITLE>Испытательный стенд</TITLE>  $<$ /HEAD>  $<$ BODY> <H2>Вычисление суммы элементов массива</H2> <FORM name=forma>  $\langle PRE \rangle$ var set = new Array  $(1.2.3.4.5.6.7.8.9.10)$ : var  $s = 0$ : var i:  $\leq$ INPUT type=reset value= C $6$ poc>  $\leq$ INPUT type= radio name=r checked> for (:i :) s += set[i--]; <INPUT type= radio name=r > for  $(i = 1; i < set.length; i++)$  s += set[i];  $\leq$ INPUT type= radio name=r > for (i = set.length; i; i--) s += set[i]; <INPUT type= radio name= $r >$  for (i = set.length-1; i; i--) s += set[i]; <INPUT type= radio name=r > for (i = set.length; --i>=0;) s += set[i]; <INPUT type= radio name=r > for (i = set.length; --i;) s +=set[i]; <INPUT type= radio name= $r >$  for (i = set.length; i-->=0;) s +=set[i]; <INPUT type= button value=Проверить onclick='var ansver="не верно"; if  $(...)$  ansver="верно"; this.form.result.value=ansver: $\geq$ <INPUT type= text size=15 name=result value="" readonly>  $<$ /PRE>  $\langle$ FORM $>$  $<$ /BODY>  $\langle$ HTML>

Практическая работа №14. Создание меню в программе.

1. Создайте HTML - странички рассмотренных примеров и выполните их.

2. Создайте программу – меню выбора на радиокнопках или на теге <SELECT> отрывков из стихов ваших любимых авторов с подходящими иллюстрациями.

### Модуль 3.

Практическая работа №15. Планирование сайта. Схема сайта

Практическая работа №16. Разработка логической и физической структуры сайта

Практическая работа №17. Разработка структуры и дизайна сайта

Практическая работа №18. Теория цвета. Дизайн сайта

[Цвет, оттенки, и тени.](http://www.intuit.ru/department/internet/operawebst/8/#sect2) [Теплые и холодные цвета.](http://www.intuit.ru/department/internet/operawebst/8/2.html#sect5) [Создание каркаса сайта.](http://www.intuit.ru/department/internet/operawebst/9/) [Разработка сайта.](http://www.intuit.ru/department/internet/operawebst/9/2.html#sect4) [Логотип,](http://www.intuit.ru/department/internet/operawebst/9/2.html#sect5) его влияние на дизайн сайта. [Компоновка](http://www.intuit.ru/department/internet/operawebst/9/3.html#sect6) сайта, ее особенности. Примеры дизайнов сайта.

#### *Практическая работа №19. [Цветовые схемы и макеты дизайна](http://www.intuit.ru/department/internet/operawebst/10/)*

Основная информация о гарнитурах шрифтов. Определение гарнитуры шрифта для заголовков, подзаголовков и основного текста. Некоторые секреты выравнивания. Советы по подбору различных цветовых комбинаций для Web-сайта. Поэтапное создание макета сайта.

#### *Практическая работа №20. [Полиграфия в Web](http://www.intuit.ru/department/internet/operawebst/11/)*

Ограничения полиграфии в Web (ограниченный выбор шрифтов, переносы слов, кернинг). Рекомендации по реализации полиграфии в Web (выбор набора шрифтов, длина строки, высота строки, буквицы, капитель, висящая пунктуация, полиграфически-правильная пунктуация)

#### *Практическая работа №21. Юзабилити сайтов*

#### **5.** Самостоятельная работа по теме №1-8

#### **Самостоятельная работа №1. Создание веб-сайта средствами HTML**

Создать 3-4 связных веб-страницы по определенной теме: Веб-сайт класса, Личный Вебсайт, Веб-сайт компьютерного центра, Веб-сайт детского сада и др. На странице необходимо разместить изображения, текст, список, таблицу, форму

#### **Самостоятельная работа №2. Работа со стилями**

Создать файл стилей \*.css, использовать его в разработке веб-страницы по определенной теме: Веб-сайт класса, Личный Веб-сайт, Веб-сайт компьютерного центра, Веб-сайт детского сада и др. На странице необходимо разместить изображения, текст, список, таблицу, форму

#### **Самостоятельная работа №3. Разработка динамической web-страницы**

Создание интерактивных Web-приложений учебного назначения по заданной теме, например, тестов, учебных элементов, опросников и др.

#### **Самостоятельная работа №4. Анализ Web-сайтов**

1. Найдите в Интернет два web-сайта для анализа функций и информационной архитектуры. Сайт должен содержать не менее десяти разделов.

- 2. В документе Word сформулируйте:
- цели каждого из web-сайтов;
- функции каждого из web-сайтов;
- предполагаемую аудиторию каждого из web-сайтов.
- 3. Создайте логическую структуру для каждого из web-сайтов в виде блок-схемы.

Для этого воспользуйтесь графическим редактором или Интернет-сервисом построения блок-схем. Поместите созданные схемы в документе Word.

Создайте предполагаемую физическую структуру web-сайта в виде блок-схемы.

#### **Самостоятельная работа №5. Проектирование сайта**

Темы:

- 1. Web-сайт компьютерного центра.
- 2. Web-сайт культурно–оздоровительного комплекса.
- 3. Web-сайт спортивного комплекса.
- 4. Web-сайт туристической фирмы.
- 5. Web-сайт агентства недвижимости.
- 6. Web-сайт детского сада.
- 7. Web-сайт школы.
- 8. Web-сайт библиотеки.
- 9. Web-сайт дискотеки.
- 10. Web-сайт диско-клуба.
- 11. Web-сайт фирмы по производству мебели.
- 12. Web-сайт салона красоты.
- 13. Web-сайт парка культуры и отдыха.
- 14. Web-сайт автомобильного салона.
- 15. Web-сайт факультета информатики.
- 16. Разработка личного Web-сайта.
- 17. Web-сайт развлекательного журнала.
- 18. Web-сайт магазина игрушек.
- 19. Web-сайт центра дистанционного обучения.
- 20. Web-сайт клуба любителей кошек (собак и т.д.).

#### **Самостоятельная работа №6. Подготовка реферата или эссе**.

Темы рефератов или эссе:

- 1. JavaScript и DHTML: визуальные эффекты, меню и навигация, слои, позиционирование элементов.
- 2. SEO-оптимизация и продвижение web-сайта в сети Интернет.
- 3. Композиция web-сайта.
- 4. Цветовое оформление web-сайтов.
- 5. Создание анимации для web-сайтов.
- 6. Работа с видео и звуком в web.
- 7. Юзабилити. Организация навигации с точки зрения удобства пользователя.
- 8. Роль графики в web-дизайне.
- 9. Технология размещения сайта в сети Internet.

Рекомендации к оформлению реферата см. в разделе методические рекомендации освоения дисциплины

#### **Самостоятельная работа №7. Разработка цветовой схемы**

Составить три блочные цветовые схемы, используя различные цветовые стили дизайна и различные композиции web-страницы.

#### **Самостоятельная работа №8. Разработка баннера web-страницы**

Создать баннера (flash-баннера) для web-страницы на тему, для которой проектировали сайт (Сам.работа №5)

#### **Тестовые задания по Модулю 2**

- 1. Какой метод позволяет выводить на экран диалоговое окно с сообщением и с текстовым полем, в которое пользователь может ввести данные?
	- a) метод prompt
	- b) метод alert
	- c) метод confirm
	- d) метод go
- 2. Что возвращает метод confirm?
	- a) аргумент метода
	- b) числовое значение
- $c)$ неопределенное значение
- $\mathbf{d}$ значение true/false

3. Какое из имен переменных задано неправильно?

- $a)$ myAdress
- myadress  $b)$
- my adress  $\mathbf{c}$ )
- $\mathbf{d}$ my adress

4. Какое значение примет переменная b?

 $a = 20$ ;  $b = 3$ ;  $a += 10$ ;  $b^* = a$ ;

- $h = 30$ a)
- $b = 90$  $b)$
- $b = 10$  $c)$
- $\mathbf{d}$  $b = 60$

5. Какое значение примет переменная z?

false  $x = "abcd" = "abc" || false > "57";$ 

true  $y = !x$ ;

 $z = x \mid |y;$ 

- $z = "abcd"$  $a)$
- $h)$  $z = "57"$
- $z = true$  $c)$
- $\mathbf{d}$  $z = false$

6. Какой оператор используется для организации проверки большого количества условий?

- оператор "?"  $a)$
- oneparop switch  $b)$
- $\mathbf{c})$ оператор if
- оператор for  $\mathbf{d}$

7. Какой синтаксис используется для вызова функции?

a) function имя функции (список аргументов)

 $\{$ код}

- $h)$ имя функции (список фактических аргументов)
- $c)$ function имя аргумента
- имя аргумента { код}  $\mathbf{d}$

8. Какой синтаксис используется для обращения к свойствам объекта?

- имя объекта.имя свойства  $a)$
- $b)$ имя свойства.имя объекта
- имя переменной.имя свойства  $\mathbf{c})$
- $\mathbf{d}$ имя свойства.имя переменной

9. Для чего используется следующий синтаксис?

имя переменной = new класс объекта();

- для создания нового класса  $a)$
- лля созлания нового объекта  $b)$
- для создания нового свойства  $\mathbf{c}$ )
- для создания нового метода  $\mathbf{d}$
- 10. Для чего используется класс String?
	- лля хранения значений латы и времени  $a)$
	- для объектного представления строк и манипуляции этими строками  $b)$
	- $\mathbf{c}$ ) для объектного представления числового значения
	- для объектного представления логических величин  $\mathbf{d}$
- 11. Что необходимо определить для создания нового класса объектов?
	- $a)$ свойство
	- $b)$ метод
- $\mathbf{c}$ ) оператор
- $d)$ конструктор
- 12. Прототип это . . . ?
	- ссылка на свойство объекта  $a)$
	- ссылка на функцию объекта  $b)$
	- ссылка на метол объекта  $\mathbf{c}$ )
	- $\mathbf{d}$ ссылка на класс объекта
- 13. Какой из внешних объектов языка JavaScript является старшим?
	- объект document a)
	- $b)$ объект navigator
	- $c)$ объект window
	- $\mathbf{d}$ объект history
- 14. Какая запись при обращении к свойству href объекта window будет правильной?
	- window.location.href  $a)$
	- $b)$ location.href.window
	- $c)$ href.window.location
	- $\mathbf{d}$ document.location.href

15. Какой из внешних объектов языка JavaScript содержит информацию о том, какое событие произошло, какой элемент лолжен на него реагировать?

- объект history a)
- объект location  $b)$
- объект document  $\mathbf{c}$ )
- объект event  $\mathbf{d}$

16. Какую информацию содержит объект location?

информацию об URL-адресе текущей страницы a)

 $b)$ информацию об адресах страниц, которые браузер посетил во время текущего сеанса

информацию о производителе браузера, его версии и возможностях  $\mathbf{c}$ )

 $\mathbf{d}$ информацию об HTML-документе

17. Для чего используется следующий синтаксис?

имя массива = [индекс элемента 1, индекс элемента 2, ..., индекс элемента n]

- для определения размера массива a)
- для определения массива  $\mathbf{b}$
- $c)$ для определения новой переменной
- для определения класса Arrav  $\mathbf{d}$

18. Какой синтаксис булет использоваться для создания объекта "people" класса Array?

- $a)$ var people; people = Аггау ("Коля", 170, 70);
- new Array = people ("Коля", 170, 70);  $b)$
- $c)$ var people; people = new Array;
- var people; people = new Array ("Коля", 170, 70);  $\mathbf{d}$

19. В соответствии с каким синтаксисом происходит обращение к элементам многомерного массива?

- имя массива [индекс уровня n] a)
- $\mathbf{b}$ имя массива [индекс уровня 1] [индекс уровня 2]... [индекс уровня n]
- имя массива (индекс уровня n)  $\mathbf{c}$ )
- $\mathbf{d}$ имя массива [индекс уровня n]... [индекс уровня 1]

20. Если в функцию передается числовое значение, то передача параметров осуществляется ...

- a) по ссылке
- $b)$ по наименованию
- $c)$ по значению

по объекту  $\mathbf{d}$ 

21. Если фактическим параметром функции становится объект, то передача параметров осуществляется ...

- a) по значению
- по объекту  $b)$
- по ссылке  $\mathbf{c}$ )
- $\mathbf{d}$ по событию

22. Какими способами можно обратиться к форме документа?

- через коллекцию frames и через имя фрейма a)
- $b)$ через коллекцию объекта document и через имя документа
- $c)$ через коллекцию объекта navigator и через имя navigator
- через коллекцию forms и через имя формы  $\mathbf{d}$
- 23. Какой синтаксис используется для обращения к форме документа?
	- formName.document  $a)$
	- $b)$ document.formName
	- $c)$ navigator.formName
	- $\mathbf{d}$ formName.navigator
- 24. Какой из элементов не является элементом управления в форме?
	- $a)$ **button**
	- radio  $b)$
	- text  $\mathbf{c}$ )
	- action d)

25. Следующий синтаксис используется для доступа к . . . ? document.FormName.elements(index):

- элементам документа a)
- $b)$ элементам формы
- $\mathbf{c}$ ) элементам массива
- $\mathbf{d}$ элементам фрейма

26. Какие объекты относятся к классу объектов Image?

- $a)$ графические объекты
- текстовые объекты  $h)$
- $\mathbf{c}$ ) числовые объекты
- звуковые объекты  $\mathbf{d}$

27. Что задается с помощью следующего синтаксиса?

имя переменной.src = "URL-адрес изображения"

- URL-алрес web-сайта a)
- имя переменной  $b)$
- $c)$ имя графического изображения
- URL-адрес графического файла  $\mathbf{d}$
- 28. Что позволяет выполнить следующее выражение?

имя переменной.src = "URL-адрес изображения"

- позволяет загрузить весь документ в кэш-память браузера a)
- $b)$ позволяет браузеру отобразить изображение
- позволяет загрузить изображение в кэш-память браузера  $\mathbf{c}$ )
- $\mathbf{d}$ позволяет браузеру удалить изображение

29. Какой синтаксис используется для того, чтобы после загрузки всех изображений в кэш-память браузера сделать их видимыми?

- a)  $src \cdot images[$ индекс].document =  $src \cdot$ имя переменной
- $document. images[*u*H<sub>AE</sub>*sec*].*src* = *u*<sub>MA</sub> переменной.*src*$  $b)$
- src.имя переменной = src.images[индекс].document  $\mathbf{c}$ )
- имя переменной.src = document.images[индекс].src  $\mathbf{d}$

# **КАРТА ЛИТЕРАТУРНОГО ОБЕСПЕЧЕНИЯ ДИСЦИПЛИНЫ**

**«Профильное исследование в области информатики «Web-программирование»»**

Направление 44.03.05 «Педагогическое образование» Квалификация (степень): Бакалавр Профиль «Математика и информатика» по **очной** форме обучения

(общая трудоемкость 4,5 з.е.)

<span id="page-26-0"></span>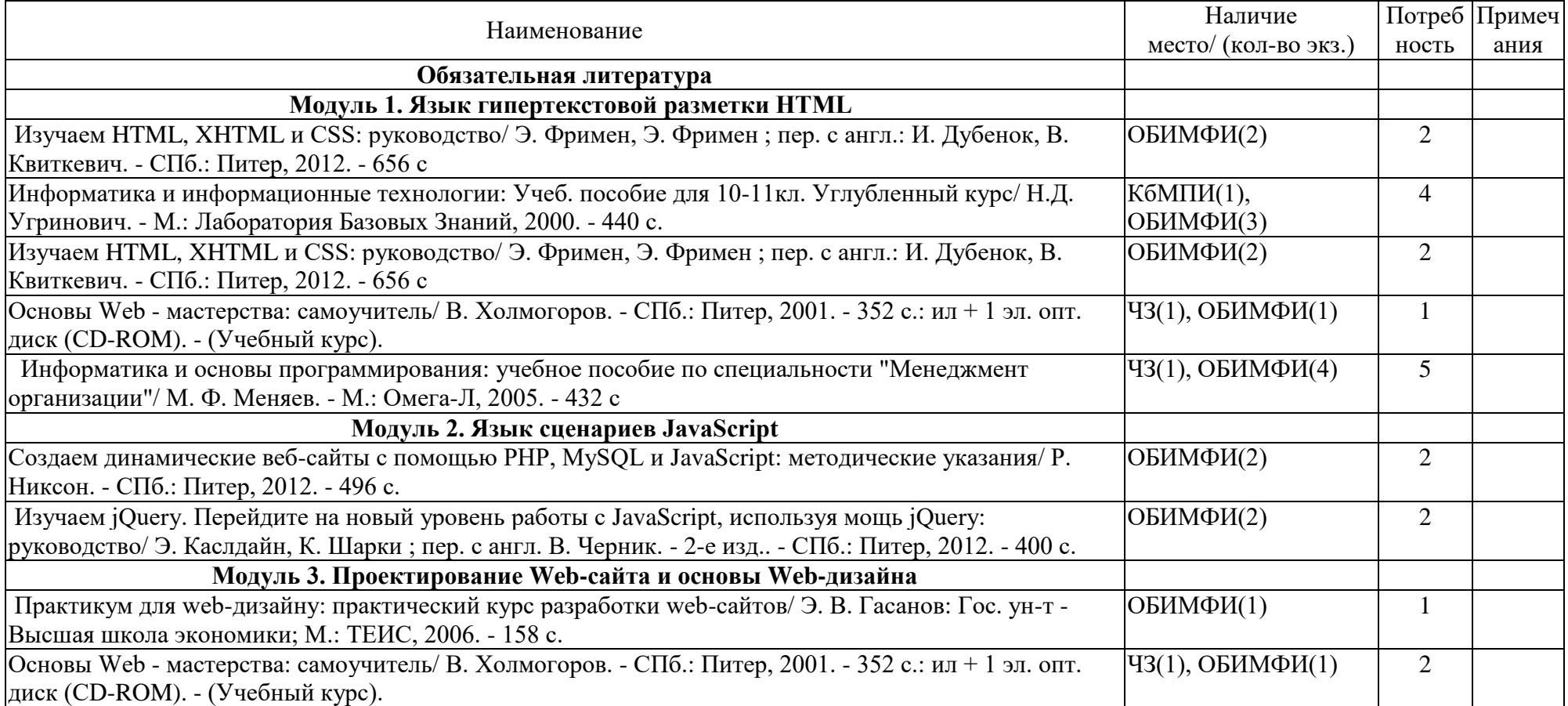

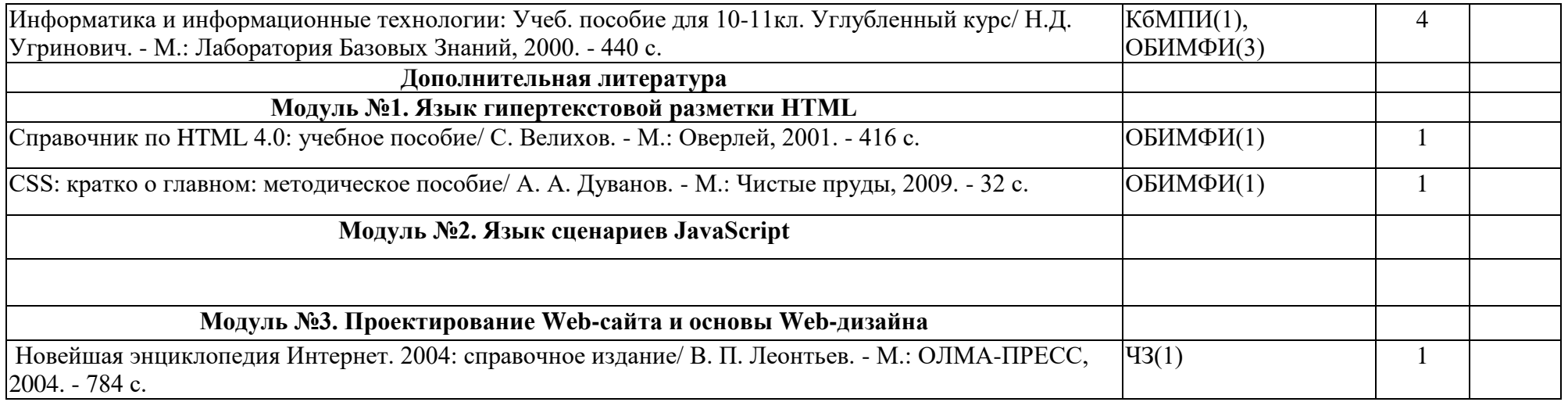

# **ДОСТУП СТУДЕНТОВ К ЭЛЕКТРОННЫМ ФОНДАМ УЧЕБНО-МЕТОДИЧЕСКОЙ ДОКУМЕНТАЦИИ**

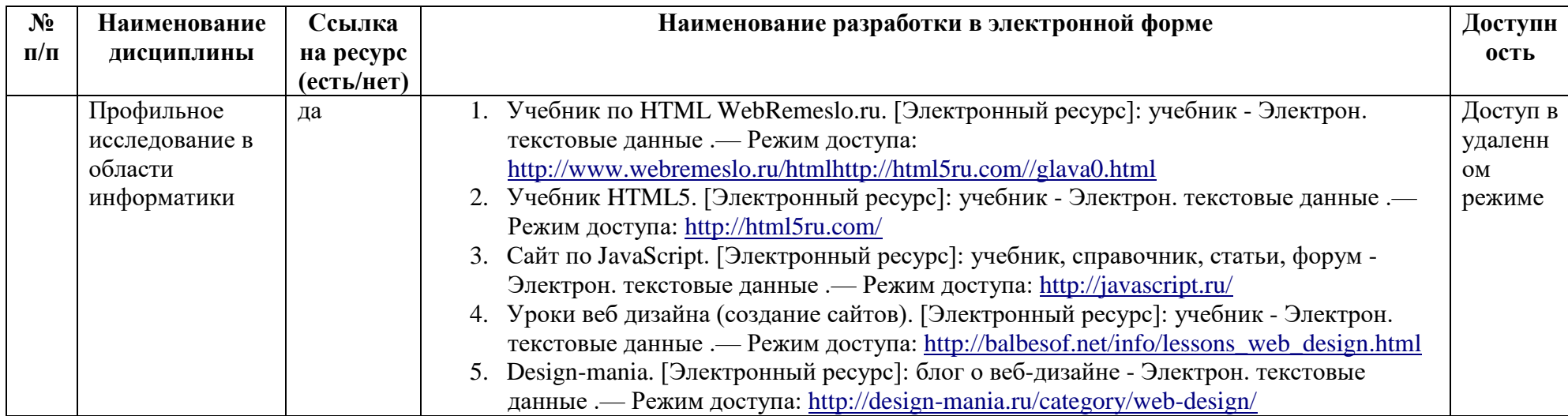

# **МЕТОДИЧЕСКИЕ РЕКОМЕНДАЦИИ ПО ОСВОЕНИЮ ДИСЦИПЛИНЫ**

#### <span id="page-28-0"></span>**«Профильное исследование в области информатики «Web-программирование»»**

Направление 44.03.05 «Педагогическое образование» Квалификация (степень): Бакалавр Профиль «Математика и информатика» по **очной** форме обучения

#### **Введение**

Методические рекомендации содержат:

- 1. Рекомендации по организации работы студента на практических занятиях
- 2. Рекомендации по организации самостоятельной работы студента
- 3. Рекомендации по работе в модульно-рейтинговой системе.

#### **Методические рекомендации по организации работы студента на практических занятиях**

Наряду с прослушиванием лекций по курсу «Информатика» важное место в учебном процессе занимают Практические занятия (семинары) направлены на изучение нового материала и закрепление полученных студентами теоретические знаний.

Перед практическим занятием студенту необходимо восстановить в памяти теоретический материал по теме практического занятия. Для этого следует обратиться к соответствующим главам учебника, конспекту теоретического материала.

Каждое занятие начинается с повторения теоретического материала по соответствующей теме. Студенты должны уметь чётко ответить на вопросы, поставленные преподавателем. По характеру ответов преподаватель делает вывод о том, насколько тот или иной студент готов к выполнению упражнений.

После такой проверки студентам предлагается выполнить соответствующие задания и задачи. Что касается типов задач, решаемых на практических занятиях, то это различные задачи на усвоение студентами теоретического материала.

В конце занятия преподаватель подводит его итоги, даёт оценку активности студентов и уровня их знаний.

Каждому студенту необходимо основательно закреплять полученные знания и вырабатывать навыки самостоятельной научной работы. С этой целью в течение семестра студент должен выполнить самостоятельные работы.

#### **Методические рекомендации по организации самостоятельной работы студента**

Для эффективного достижения указанных во **введении рабочей программы** целей обучения по дисциплине «Профильное исследование в области информатики «Webпрограммирование»» процесс изучения материала курса предполагает достаточно интенсивную работу не только на семинарах, но дома в ходе самостоятельной работы.

Поэтому рассмотрим процесс организации самостоятельной внеаудиторной работы студентов. Внеаудиторная самостоятельная работа включает выполнение **индивидуальных домашних работ** по каждому разделу курса (задания домашних работ представлены в разделе «**Фонд оценочных средств** (**Контрольно-измерительные материалы)**»

#### **Методические рекомендации по подготовке реферата**

Данные методические рекомендации направлены на помощь студентам в написании реферата, что способствует более углубленному изучению отдельных разделов дисциплины.

Реферат выполняется на стандартной бумаге формата А4 (210/297). Поля: левое – 30 мм, правое – 10 мм, верхнее 20 мм и нижнее – 25 мм; интервал полуторный; шрифт в текстовом редакторе Microsoft Word - Times New Roman Cyr; размер шрифта – 14 (не менее 12), выравнивание по ширине.

Стандартный титульный лист студент получает на кафедре.

Содержание начинается со второй страницы, далее должна идти сквозная нумерация. Номер страницы ставится в центре нижней части страницы. Общий объем реферата должен составлять 20-25 страниц (без приложений).

Во введении обосновывается актуальность темы, ее практическая значимость. Содержание должно быть представлено в развернутом виде, из нескольких глав, состоящих из ряда параграфов. Против названий глав и параграфов проставляются номера страниц по тексту. Главы и параграфы нумеруются арабскими цифрами. Допускается не более двух уровней нумерации.

Заголовки, в соответствии с оглавлением реферата, должны быть выделены в тексте жирным шрифтом (названия глав – заглавными буквами, названия параграфов – строчными буквами), выравнивание по центру. Точки в заголовках не ставятся.

Каждая глава должны начинаться с новой страницы. Текст параграфа не должен заканчиваться таблицей или рисунком.

Представленные в тексте таблицы желательно размещать на одном листе, без переносов. Таблицы должны иметь сквозную нумерацию. Номер таблицы проставляется вверху слева. Заголовок таблицы помещается с выравниванием по левому краю через тире после ее номера.

На каждую таблицу и рисунок необходимы ссылки в тексте "в соответствии с рисунком 5 (таблицей 3)", причем таблица или рисунок должны быть расположены после ссылки.

Все расчеты, выполняемые в реферате, излагаются в тексте с обоснованием, указанием размерности величин. Результаты расчетов представляются в табличной форме.

В заключении излагаются краткие выводы по результатам работы, характеризующие степень решения задач, поставленных во введении. Следует уточнить, в какой степени удалось реализовать цель реферирования, обозначить проблемы, которые не удалось решить в ходе написания реферата.

Приложения обозначают заглавными буквами русского алфавита. Каждое приложение имеет свое обозначение.

Подбор литературы осуществляется студентом самостоятельно. Желательно использование материалов, публикуемых в журналах списка ВАК, монографий и других источников. Это обусловлено тем, что в реферате вопросы теории следует увязывать с практикой, анализировать процессы, происходящие как в мировой так и в российской экономике.

Перечень используемой литературы должен содержать минимум 15 наименований. Список литературы оформляется в алфавитном порядке в соответствии с требованиями ГОСТа: сначала указываются источники законодательной базы (федеральные, региональные, местные нормативные правовые акты), затем – научные публикации (книги, статьи, авторефераты диссертаций, диссертации). По каждому источнику, в том числе по научным статьям, указывается фамилия и инициалы автора, название, место издания, название издательства, год издания.

При использовании страниц Internet их перечень дается в конце списка литературы.

#### **Рекомендации по работе в модульно-рейтинговой системе**

Результаты учебной деятельности студентов оцениваются рейтинговыми баллами. В каждом модуле определяется минимальное и максимальное количество баллов.

Виды деятельности, учитываемые в рейтинге и их оценка в баллах представлена в **Технологической карте дисциплины**.

Дополнительный модуль - необязательный. Количество баллов по дополнительному модулю не включается в общую максимальную сумму баллов, распределяемых по модулям. Работа над проектом – возможность поднять свой рейтинг.

Преподаватель имеет право по своему усмотрению добавлять студенту определенное количество баллов (но не более 5 % от общего количества), в каждом дисциплинарном модуле:

- 1. за активность на занятиях;
- 2. за выступление с докладом на научной конференции;
- 3. за научную публикацию;
- 4. за иные учебные или научные достижения.

#### **Работа с неуспевающими студентами**

Студент, не набравший минимального количества баллов по текущей и промежуточной аттестациям в пределах первого базового модуля, допускается к изучению следующего базового модуля. Ему предоставляется возможность добора баллов в течение двух последующих недель (следующих за промежуточным рейтинг-контролем (тестированием по модулю)) на ликвидацию задолженностей.

Студентам, которые не смогли набрать промежуточный рейтинг или рейтинг по дисциплине в общеустановленные сроки по болезни или по другим уважительным причинам (документально подтвержденным соответствующим учреждением), декан факультета устанавливает индивидуальные сроки сдачи.

Если после этого срока задолженность по неуважительным причинам сохраняется, то назначается комиссия по приему академических задолженностей с обязательным участием заведующего кафедрой и декана (его заместителя). По решению комиссии неуспевающие студенты по представлению декана отчисляются приказом ректора из университета за невыполнение учебного графика.

В особых случаях декан имеет право установить другие сроки ликвидации студентами академических задолженностей.

Неявка студента на итоговый или промежуточный рейтинг-контроль отмечается в рейтинг-листе записью "не явился". Если неявка произошла по уважительной причине (подтверждена документально), деканат имеет право разрешить прохождение рейтингконтроля в другие сроки. При неуважительной причине неявки в статистических данных деканата проставляется "0" баллов, и студент считается задолжником по данной дисциплине.

Рейтинговая система оценки качества учебной работы распространяется и на студентов, переведенных на индивидуальное обучение.

Если студент желает повысить рейтинг по дисциплине после итогового контроля, то он должен заявить об этом в деканате. Дополнительная проверка знаний осуществляется преподавателем по направлению деканата в течение недели после итогового контроля. При этом преподаватель должен ориентироваться на те темы дисциплины, по которым студент набрал наименьшее количество баллов. Полученные баллы вносятся в единую ведомость оценки успеваемости студентов (в дополнительный модуль) и учитываются при определении рейтинговой оценки в целом по дисциплине. Если студент во время дополнительной проверки знаний не смог повысить рейтинговую оценку, то ему сохраняется количество баллов, набранных ранее.

#### **Подготовка к зачету и порядок проведения**

Итоговой формой контроля знаний студентов в **третьем и четвертом** семестрах по дисциплине Профильное исследование в области информатики «Web-программирование» является **зачет**, который выставляется по результатам выполнения практических и самостоятельных работ

# <span id="page-31-0"></span>**КАРТА МАТЕРИАЛЬНО-ТЕХНИЧЕСКОЙ БАЗЫ ДИСЦИПЛИНЫ**

**«Профильное исследование в области информатики «Web-программирование»»**

Направление 44.03.05 «Педагогическое образование» Квалификация (степень): Бакалавр Профиль «Математика и информатика» по **очной** форме обучения

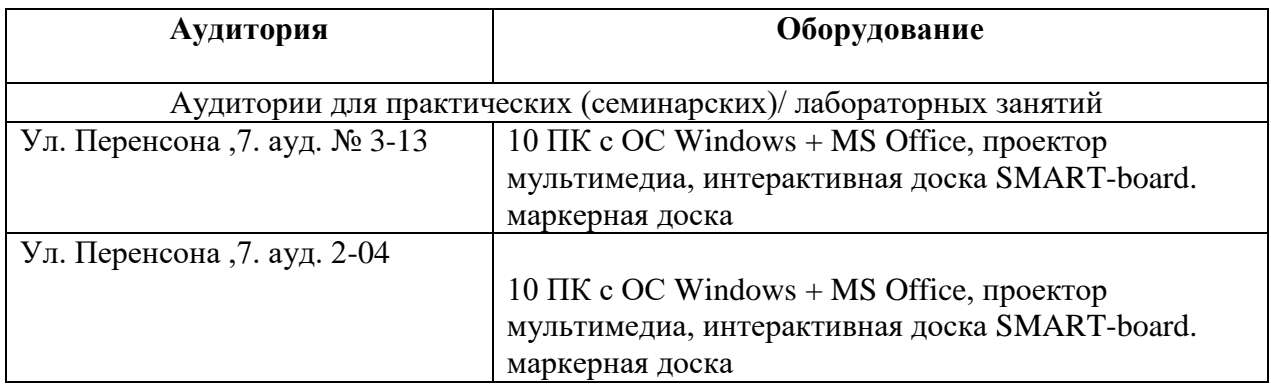

# **ЛИСТ ВНЕСЕНИЯ ИЗМЕНЕНИЙ**

<span id="page-32-0"></span>Дополнения и изменения в учебной программе на 2015/2016 учебный год нет.

Рабочая программа утверждена на заседании базовой кафедры информатики и ИТ в образовании "05" октября 2016 г. (протокол заседания кафедры № 03)

Заведующий кафедрой Пак Н.<br>Директор <del>Самалия</del> А.С.  $\sqrt{\frac{1}{1-\text{ max H.M.}}}$